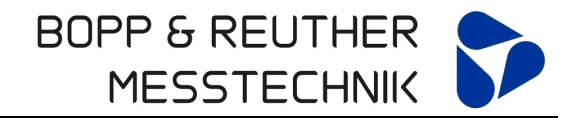

**Universalrechnersystem URS-06** 

**Zusatzbedienungsanleitung** 

**Vorwahlzähler, Temperatur-Mengenumwerter, Batchrechner** 

**URS-06**

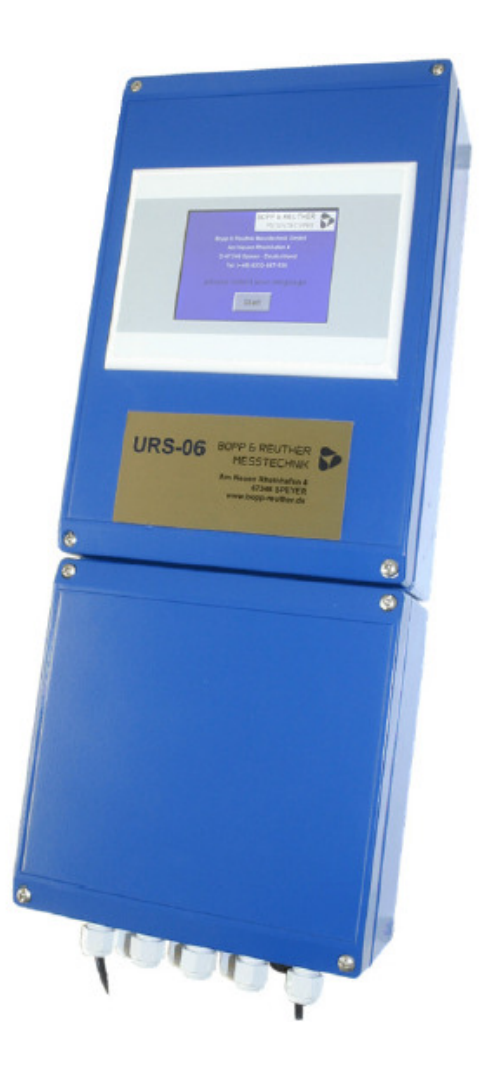

# **Mitgeltende Bedienungsanleitung: Universalrechner UR06**

**A-DE-08728-UR in der jeweils gültigen Revision** 

Bopp & Reuther Messtechnik GmbH Am Neuen Rheinhafen 4 67346 Speyer **Deutschland** 

Telefon : +49 (6232) 657-0<br>Fax: +49 (6232) 657-5 Fax: +49 (6232) 657-505 info@bopp-reuther.de www.bopp-reuther.de

A-DE-08726-S6Rev.A 05/2013

# **Inhaltsverzeichnis**

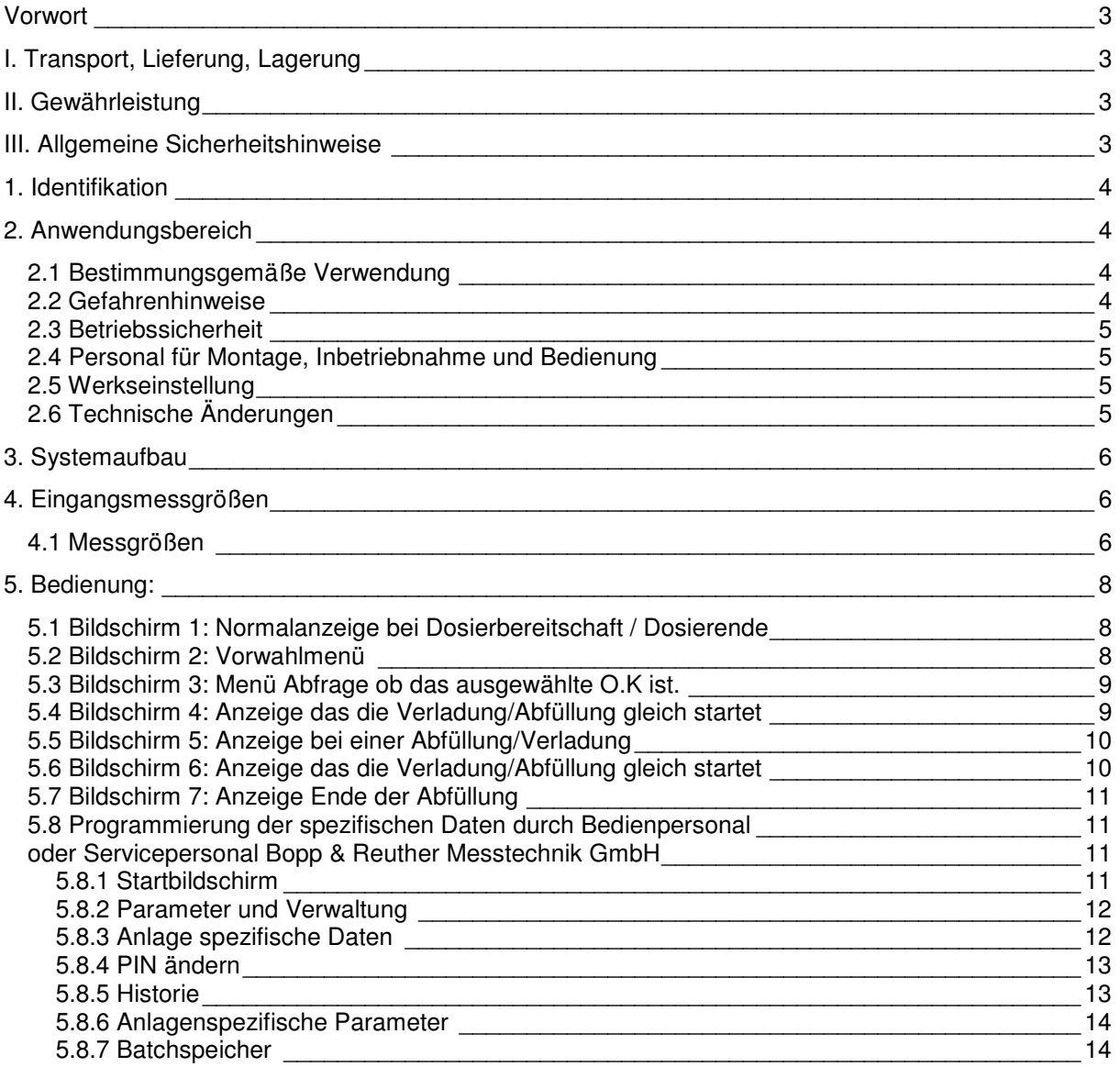

#### **Vorwort**

#### **I. Transport, Lieferung, Lagerung**

Geräte sind vor Nässe, Feuchtigkeit, Verschmutzung, Stößen und Beschädigungen zu schützen

#### **Prüfung der Lieferung:**

Die Sendung ist nach Erhalt auf Vollständigkeit zu überprüfen. Die Daten des Gerätes sind mit den Angaben des Lieferscheins und der Bestellunterlagen zu vergleichen.

Eventuell aufgetretene Transportschäden sind sofort nach Anlieferung zu melden. Später gemeldete Schäden können nicht anerkannt werden.

#### **II. Gewährleistung**

Umfang und Zeitraum einer Gewährleistung sind den vertraglichen Lieferbedingungen zu entnehmen. Ein Gewährleistungsanspruch setzt eine fachgerechte Montage und Inbetriebnahme nach der für das Gerät gültigen Betriebsanweisung voraus. Die erforderlichen Montage-, Inbetriebnahme- und Wartungsarbeiten dürfen nur von sachkundigen und autorisierten Personen durchgeführt werden.

#### **III. Allgemeine Sicherheitshinweise**

- 1. Der UR06 Universalrechner ist ein hochpräzises und zuverlässiges Mengenmessgerät. Dieses darf nur ihrer Zweckmäßigkeit entsprechend verwendet werden. Die in der Bedienungsanleitung aufgeführten Temperatur-Einsatzgrenzen sowie die übrigen technischen Daten der Geräte und Sicherheitshinweise müssen bei der Installation, Inbetriebnahme und beim Betreiben der Geräte beachtet werden.
- 2. Nationale und internationale Auflagen für das Betreiben von elektrischen Geräten und Anlagen sind zu beachten.
- 3. Vor der Installation hat der Betreiber sicherzustellen, dass das Universalrechnersystem URS nicht durch den Transport beschädigt wurden.
- 4. Die Geräte sind durch Fachpersonal zu installieren, zu betreiben und zu warten. Für die Sicherstellung einer ausreichenden und angemessenen Qualifikation des Personals ist der Betreiber verantwortlich. In Zweifelsfällen ist Rücksprache mit dem Hersteller zu nehmen.
- 5. Das Universalrechnersystem URS darf nur im sicheren Bereich montiert und betrieben werden.
- 6. Verwendete Symbole

# **Warnung!**

Nichtbeachtung des Warnhinweises kann zu Verletzung von Personen oder einem Sicherheitsrisiko führen.

# **Achtung**!

Nichtbeachtung kann zu fehlerhaftem Betrieb oder zur Zerstörung des Gerätes führen.

#### **1. Identifikation**

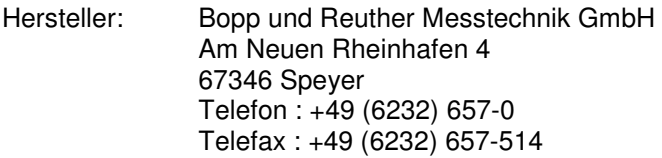

Produkttyp: Universalrechner

Produktname: URS-06

Versions-Nr. A-DE-08726-S6 Rev. A

Mitgeltende Dokumente: Bedienungsanleitung Universalrechner UR06 A-DE-08728-UR in der jeweils gültigen Revision

#### **2. Anwendungsbereich**

#### **2.1 Bestimmungsgemäße Verwendung**

Der URS-06 dient zur Steuerung von einfachen Abfüllungen und Dosierungen in einer Anlage. Im URS-06 ist ein UR06 (**U**niversal **R**echner 06) enthalten, dieser übernimmt die Messung der Eingangsgrößen (Volumengeber, Masse-Durchflussmessgerät, Druck, Temperatur) und berechnet aus den Messwerten und den eingestellten Parametern nach den anerkannten Regeln der Technik das Volumen unter Normbedingungen und gegebenenfalls die Masse. An den URS-06 können unterschiedliche Arten von Volumen-, Masse-, Durchfluss-, Druck- und Temperaturgeber angeschlossen werden. Über einen Touchscreen kann eine abzugebende Menge vorgewählt werden und die integrierte Steuerung (SPS) steuert das Dosierventil (zweistufig, Rampenfunktion beim An- und Abfahren). Die Dosiervorgänge werden in einem internen Archiv protokolliert und können zur Weiterverarbeitung der Mess- und Rechenwerte über variabel konfigurierbare Standardschnittstellen (RS232, RS485 oder Ethernet) weitergegeben werden.

Besonderheit der hier beschriebenen Softwareversion ist die Erfassung der Volumensignale von zwei in Reihe geschalteten Durchflussgebern. Für jeden Dosiervorgang werden die Messergebnisse (Betriebsvolumen) und Rechenergebnisse (Normvolumen) beider Zähler gespeichert und die Differenzen prozentual und absolut ausgewiesen.

#### **2.2 Gefahrenhinweise**

Der Universalrechner URS-06 ist nach dem Stand der Technik betriebssicher gebaut. Er ist geprüft und hat das Werk in sicherheitstechnisch einwandfreiem Zustand verlassen.

Bei unsachgemäßem oder nicht bestimmungsgemäßem Einsatz können Gefahrensituationen entstehen.

Achten Sie deshalb auf die Warnhinweise.

# **2.3 Betriebssicherheit**

 **Warnung! Der URS-06 darf nicht im explosionsgefährdeten Bereich eingesetzt werden.**

Der Universalrechner URS-06 bzw. der enthaltene Rechner UR06 erfüllen die Anforderungen folgender Normen: Sicherheitsanforderungen nach EN 61010-1:2001

- Störfestigkeit nach EN 61000-4-2, EN 61000-4-3, EN 61000-4-4, EN 61000-4-5, EN 61000-4-6, EN 61000-4-8
- Störaussendung nach EN 61326 Klasse A
- Gehäuseschutzart IP 65

Bei einem Stromausfall bleiben Parameter und Zählwerke im EEPROM gespeichert.

#### **2.4 Personal für Montage, Inbetriebnahme und Bedienung**

• Nur ausgebildetes Fachpersonal, das vom Anlagenbetreiber autorisiert wurde, darf Montage, elektrische Installationen, Inbetriebnahme, Wartungsarbeiten und Bedienung durchführen. Sie müssen die Bedienungsanweisung gelesen und verstanden haben und deren Anweisung unbedingt befolgen.

![](_page_4_Picture_11.jpeg)

Fehler beim Einbau und der Inbetriebnahme können zu erheblichen Messfehlern führen bzw. das Gerät beschädigen.

• Grundsätzlich sind die in Ihrem Land geltenden Bestimmungen und Vorschriften zu beachten.

![](_page_4_Picture_14.jpeg)

# **2.5 Werkseinstellung**

Der Universalrechner URS-06 wird oft an die Anforderungen der Kunden angepasst. In der Standardkonfiguration hat der URS-06 zwei Ein- bzw. drei Ausgänge. Auf Anfrage können noch weitere Einbzw. Ausgänge integriert werden.

Die eingestellten Werte sind aus dem beigefügten Konfigurationsdatenblatt (Datenbuch) ersichtlich. **Unsachgemäße Änderungen der Parameter können zu Messfehlern führen.** 

# **2.6 Technische Änderungen**

Die Bopp und Reuther Messtechnik GmbH behält sich vor, technische Änderungen ohne gesonderte Mitteilungen aufgrund von technischen Verbesserungen durchzuführen.

#### **3. Systemaufbau**

Mit dem Universalrechner URS-06 steht Ihnen ein Vorwahlrechner mit integrierter Temperatur-Mengenumwertungsfunktion modernster Bauart zur Verfügung. Der URS-06 verfügt über ein Touch Panel Display 3,5" zur Anzeige aller relevanten Mess- und Rechenwerte. Er ist einfach zu bedienen und menügeführt. In den einzelnen Bildschirmen kann der Betreiber / Bediener für seine Berechtigungen zugelassenen Einstellungen sowie Parameter eingeben oder ändern.

Das **U**niversal**R**echner**S**ystem-06 besteht aus folgenden Komponenten:

- Recheneinheit UR06 mit integrierten Ein- und Ausgängen (Impulse, Widerstand (Temperatur), Strom)
- Touch Panel SPS/PC zur Bedienung und Steuerung
- Weitere Eingangskarten für den UR06 sind optional anzufragen.
- Weitere Ausgangskarten für den UR06 sind optional anzufragen.

#### **4. Eingangsmessgrößen**

#### **4.1 Messgrößen**

Die folgenden genannten Messgrößen sind in der UR06 Beschreibung detailliert erläutert: Elektrische Messgrößen:

Strom, Impuls, Frequenz, Widerstand, Kontakt (Status)

Physikalische Messgrößen:

Temperatur, Druck, Differenzdruck, Volumen, Volumendurchfluss, Masse, Massendurchfluss

Besonderheit:

2 unabhängige 24 Bit AD-Wandler für Widerstand (Temperatur) und Strom (z.B. Druck).

Der Vorwahlzähler URS-06 von Bopp & Reuther Messtechnik ist momentan für den **NICHT** eichamtlichen Verkehr geeignet.

Der Vorwahlzähler besteht aus dem Flow Computer UR06 und einem Touch Panel PC mit SPS Software für die Bedienung und Ansteuerung der einzelnen Komponenten. Die Ansteuerung von Ventil und Pumpe werden über die Ausgänge des UR06 realisiert. Beide Komponenten(UR-06 und URS-06) sind in einem kompakten Gehäuse untergebracht.

Die Ausgänge am URS-06 sind die Gleichen wie im UR06 und sind in dessen Betriebsanleitung schon beschrieben.

Die nachfolgenden Messgrößen können mit der UR06 Komponente, die im URS-06 enthalten ist, gemessen werden.

![](_page_6_Picture_223.jpeg)

![](_page_6_Picture_224.jpeg)

# **5. Bedienung:**

# **5.1 Bildschirm 1: Normalanzeige bei Dosierbereitschaft / Dosierende**

![](_page_7_Picture_4.jpeg)

Der oben gezeigte Bildschirm ist der Startbildschirm dieser erscheint bei "Neu Inbetriebnahme" wie auch nach "Netzausfall" und auch nach einer Abfüllung, sofern diese richtig zu Ende geführt wurde.

#### **5.2 Bildschirm 2: Vorwahlmenü**

![](_page_7_Figure_7.jpeg)

Auf diesem Bildschirmaufbau können Sie das Volumen in Liter eingeben, das abgefüllt werden soll. Wen Sie auf den dunkleren Button drücken öffnet sich ein "Pop Up" Fenster und Sie können Ihre Vorwahl über die dann erscheinende Tastatur vornehmen.

#### **5.3 Bildschirm 3: Menü Abfrage ob das ausgewählte O.K ist.**

![](_page_8_Picture_3.jpeg)

Auf dem oben gezeigten Bildschirm wird nocheinmal so eine Art Sicherheitsabfrage getätigt:

- Wieviel gleiche Abfüllungen sind angewählt und werden nacheinander abgearbeitet.
- Ist die Vorwahl in Liter O.K?
- Zurück
- Start der Verladung

#### **5.4 Bildschirm 4: Anzeige das die Verladung/Abfüllung gleich startet**

![](_page_8_Picture_10.jpeg)

#### **5.5 Bildschirm 5: Anzeige bei einer Abfüllung/Verladung**

![](_page_9_Picture_3.jpeg)

Auf dem oben gezeigten Bildschirm ist folgendes abgebildet:

- Die Vorwahl in Liter
- Auf der grossen Anzeige das schon abgefüllte Volumen
- Darunter der momentane Volumenfluss und die momentane Temperatur
- Ein Auswahlmenü das über die grüne Pfeiltaste bedient werden kann(verschiedene Mengen oder Temperatur, V15 können je nach Anwahl dort angezeigt werden).
- Rechts daneben befindet sich die "Stop-Taste" mit der die Abfüllung jederzeit bendet werden kann

#### **5.6 Bildschirm 6: Anzeige das die Verladung/Abfüllung gleich startet**

![](_page_9_Figure_11.jpeg)

Auf dem obigen Bildschirm wird folgendes angezeigt:

- Datum, Uhrzeit
- Abgefüllte Volumen
- Die über die Abfüllung gemittelte Temperatur und die Dichte.
- Ob ein Fehler über die letzte Abfüllung entstanden ist(Verladezeit)
- Fortlaufende Abfüllnummer

# **5.7 Bildschirm 7: Anzeige Ende der Abfüllung**

![](_page_10_Picture_3.jpeg)

Auf dem obigen Bildschirm wird das Ende der Abfüllung/Verladung angezeigt "Bitte Warten" steht für den Zeitraum in dem ein Protokoll erzeugt wird dass man dann zum Ausdruck auf einen Drucker geben kann falls einer vorhanden und vorgesehen. Nach Beendigung dieser Anzeige wird der "Startbildschirm" automatisch wieder gesetzt.

# **5.8 Programmierung der spezifischen Daten durch Bedienpersonal oder Servicepersonal Bopp & Reuther Messtechnik GmbH**

#### **5.8.1 Startbildschirm**

Die jetzt folgenden Menüs sind **nur** für den **Betreiber** und für das **Service-Personal** von Bopp & Reuther Messtechnik GmbH eingerichtet worden.

Um in dieses Menü zukommen erwartet der Rechner von dem Betreiber oder dem Service-Personal eine PIN Nummer. Diese kann sowohl vom Betreiber wie auch vom Service-Personal vor dem Verlassen seines ihm zugedachten Menüs in der jeweiligen Ebene geändert werden.

![](_page_10_Picture_9.jpeg)

#### **5.8.2 Parameter und Verwaltung**

In diesem Menü kann der Betreiber die Parameter, die bei der Inbetriebnahme vom Service-Personal der Bopp und Reuther Messtechnik GmbH in Zusammenarbeit mit dem Betreiber eingestellt wurden, ändern. Unter der Ebene "Parameter und Verwaltung" und dem Button "Chip anlernen"(für den URS-06 nicht **relevant da kein RFID Leser eingebaut ist)** können vom Betreiber neue Kunden eingepflegt oder auch Fahrer, Fahrzeuge, Kunden usw. geändert werden.

Im Bereich "Statistik" kann der Betreiber die Vorkommnisse des Ladevorgangs abrufen. Es ist z.B. ersichtlich welches Ventil wie oft geschaltet hat.

![](_page_11_Picture_83.jpeg)

#### **5.8.3 Anlage spezifische Daten**

In dieser Ebene können vom Betreiber Anlage spezifische Parameter eingestellt werden, wie z.B. An- und Abfahrrampe, die Einheiten, Vorabschaltmenge, max. Kammervorwahl für die Fahrzeuge mit Bottom-Beladung, kleinste bzw. größte Abgabemenge usw

![](_page_11_Figure_8.jpeg)

#### **5.8.4 PIN ändern**

Unter "PIN ändern" hat der Betreiber die Möglichkeit in seinem autorisierten Bereich PINs zu ändern.

![](_page_12_Picture_81.jpeg)

#### **5.8.5 Historie**

In diesem Menü kann der Betreiber ersehen wie oft die einzelnen Ventile die in der Anlage eingesetzt sind geschaltet haben. Ferner sieht er die Gesamtmenge und kann diese auch zurücksetzen. Die eichamtliche Gesamtmenge bleibt vom Reset unberührt, da sie im UR 06 gespeichert wurde (ca. 7000 Abfüllungen).

![](_page_12_Figure_7.jpeg)

#### **5.8.6 Anlagenspezifische Parameter**

Hier können die Anlagen spezifischen Parameter noch einmal überprüft und eingestellt werden.

![](_page_13_Picture_40.jpeg)

#### **5.8.7 Batchspeicher**

Im Batchspeicher können die letzten einzelnen Abfüllungen/Verladungen noch einmal aufgerufen und auf dem Bildschirm angezeigt und falls erforderlich ausgedruckt werden.

![](_page_13_Picture_41.jpeg)

Wird eine Verladung aus dem Batchspeicher erneut aufgerufen, so sind auf dem Panel alle relevanten Daten zu erkennen, wie z.B. Datum, Uhrzeit, Menge bei Verladetemperatur, Normvolumen, Masse, gemittelte Temperatur über Verladung usw.

![](_page_14_Picture_32.jpeg)